## Department of School Education, TS

## User Manual for

## "Private School Permissions"

By

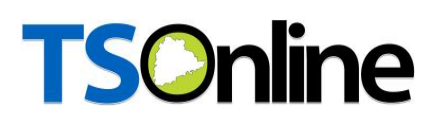

### Internal Approval:

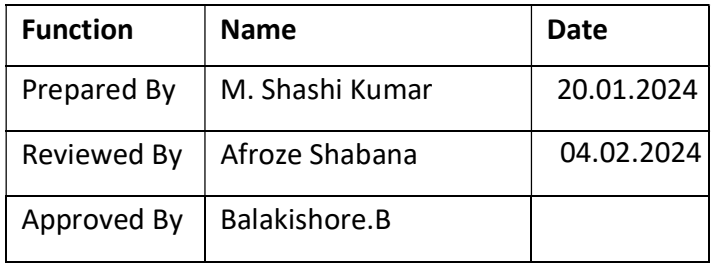

### Distribution List:

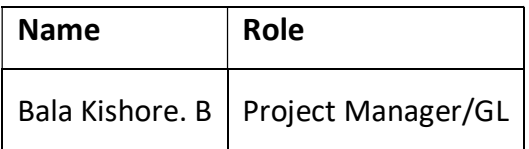

### Document History:

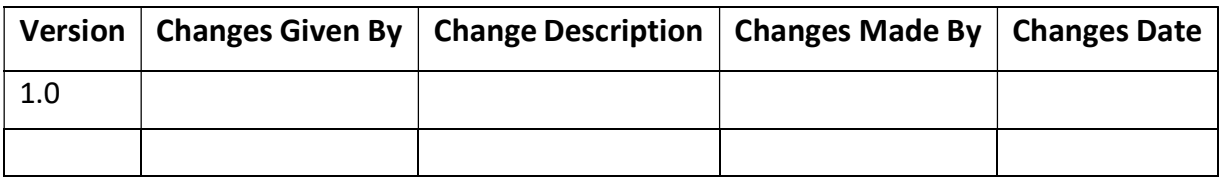

### Document Control Information:

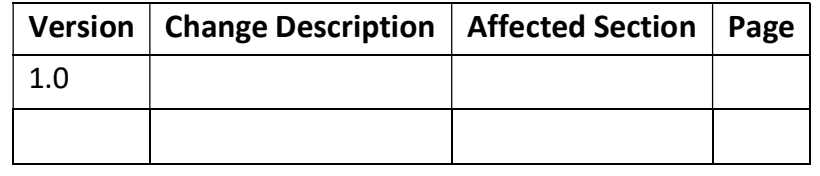

### **Contents**

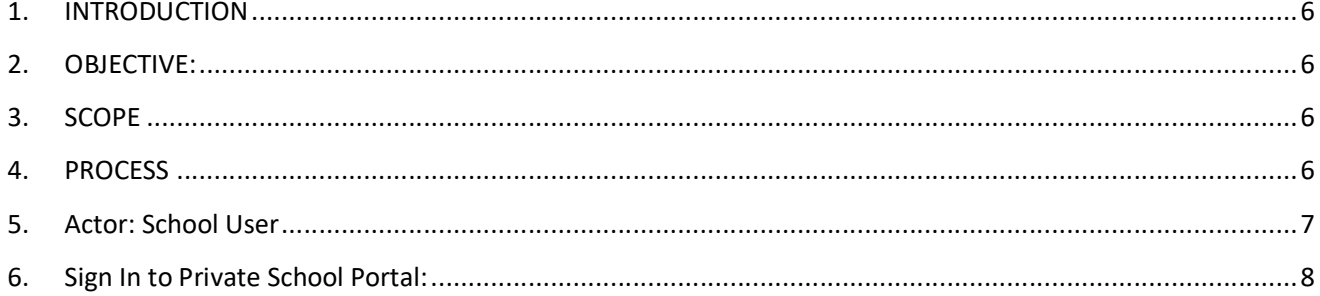

### **List of Figures**

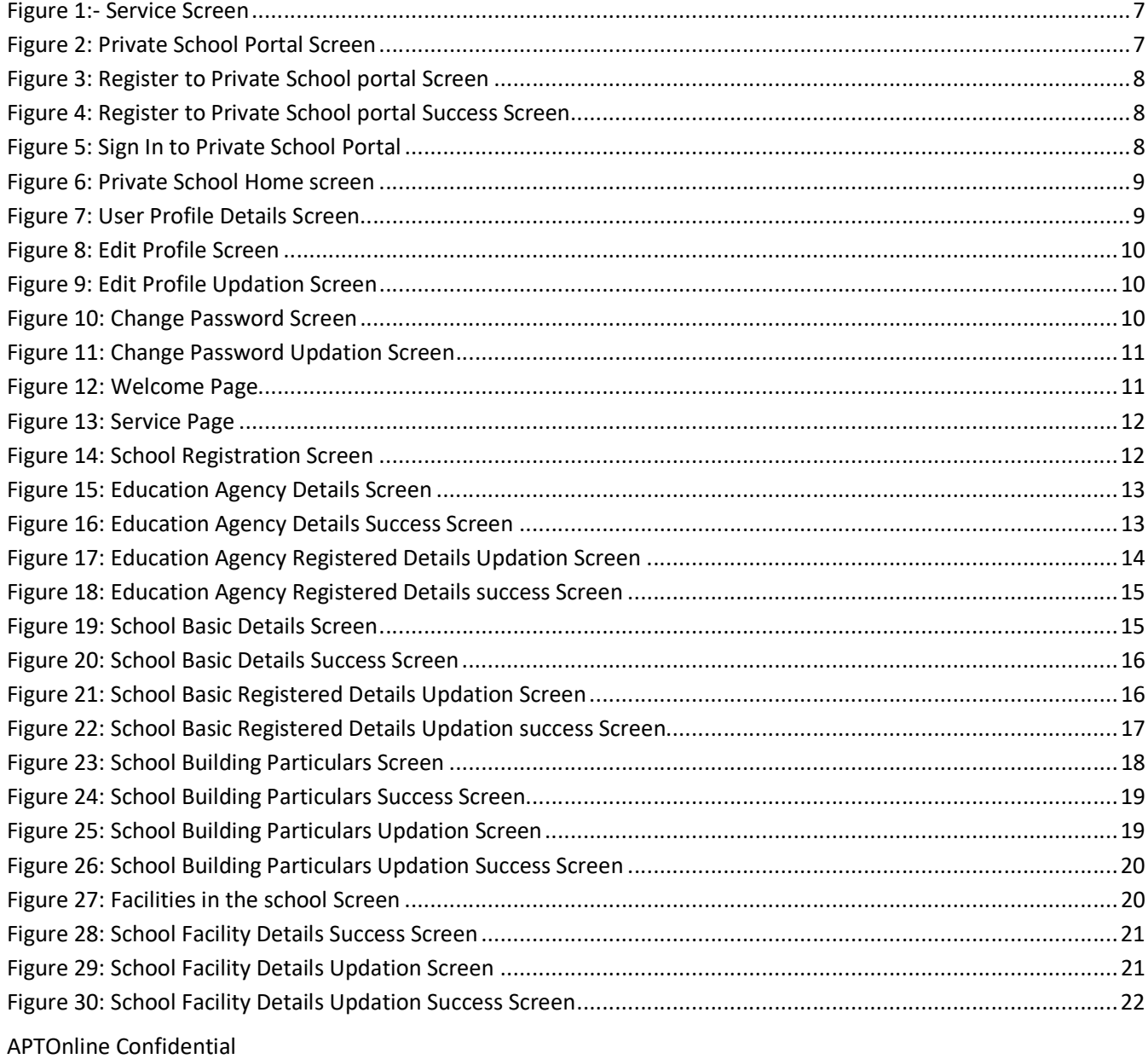

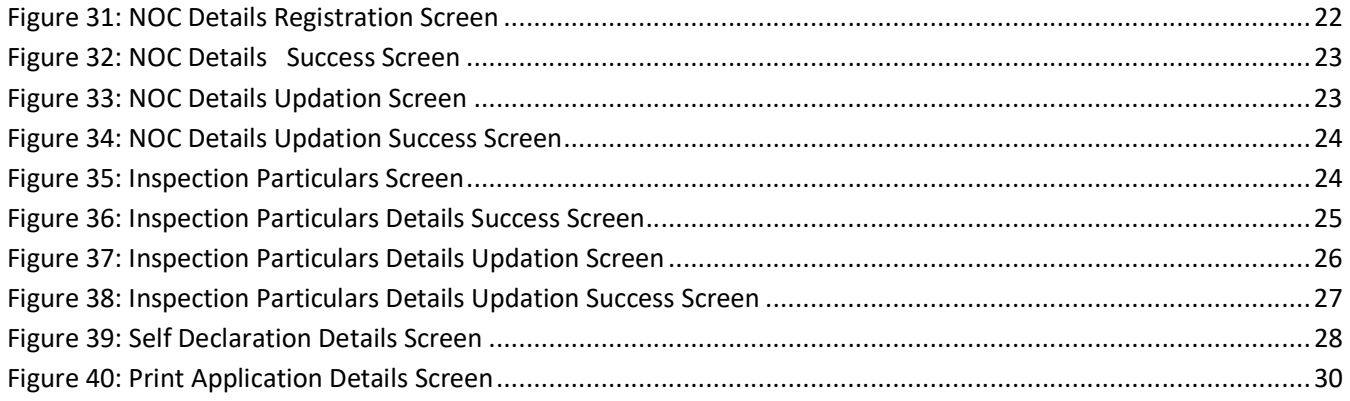

## **Private School Permissions**

### 1. INTRODUCTION

Department of school education portal http://schooledu.telangana.gov.in/ISMS/ was developed to bring all information related to education on a single platform. It was desired to monitor all data to make education an ennobling experience.

### 2. OBJECTIVE:

It is desired to have an online application to ease the process of registering private schools and completing all formalities thereby reducing the turnaround time and bringing transparency in the process.

### 3. SCOPE

The scope of this document is to explain the process flow of inserting services details of private school Registration/Reorganization/Up gradation/Renewal or updating the existing service record of Private School in ISMS Portal.

### 4. PROCESS

 Adding/Updating Private School Registration, Recognition, Up-gradation and Renewal of Private school

### **TSOnline** 5. Actor: School User

➢ User required to browse to URL http://schooledu.telangana.gov.in/ISMS/, the below shown Screen is displayed. Click Private School Permissions link under Online Services tab as shown in the Figure-1

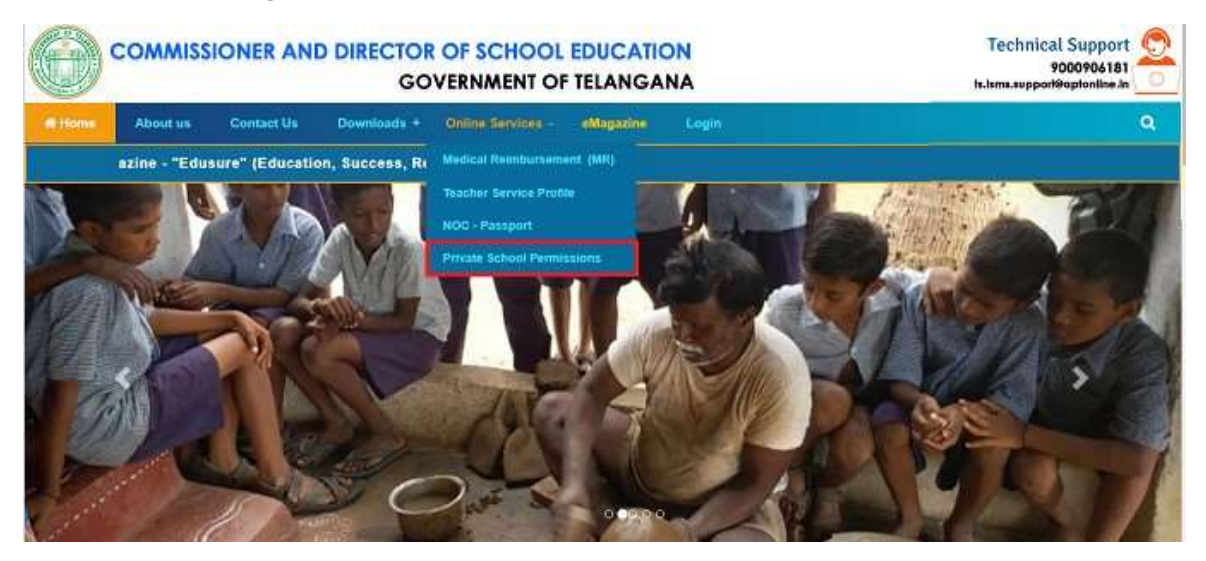

Figure 1:- Service Screen

➢ Click Private School Permissions blink on above screen, services will be displayed as below Figure-2.

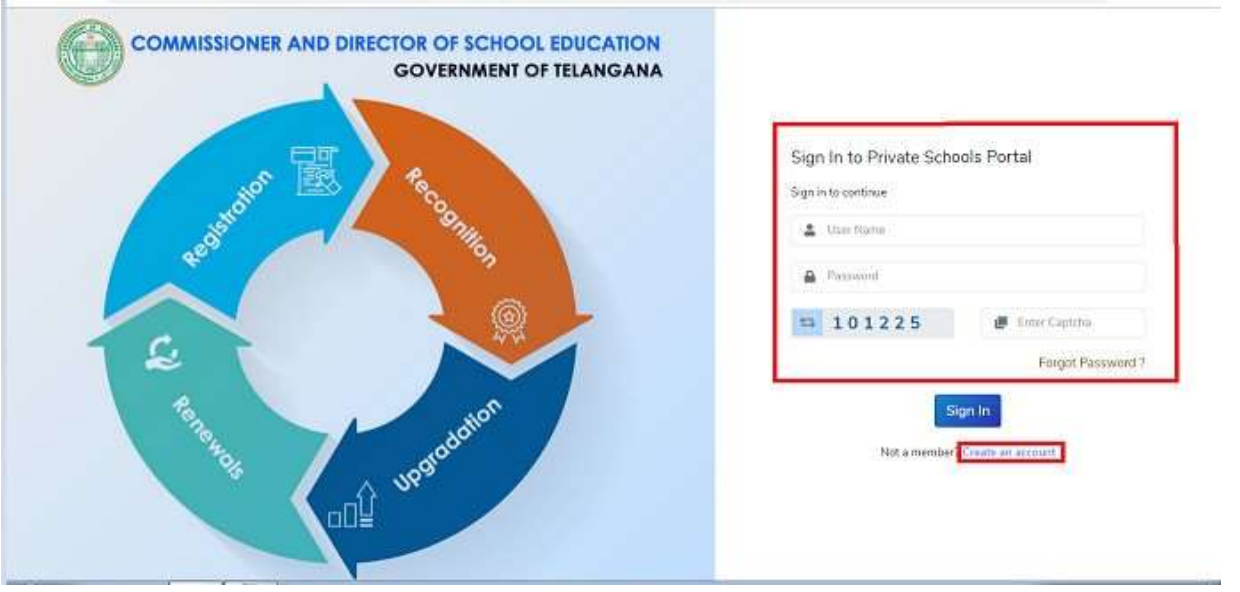

Figure 2: Private School Portal Screen

**TSOnline** > Click Create Account Hyper Link and Click on

Continue button as shown below Figure-3

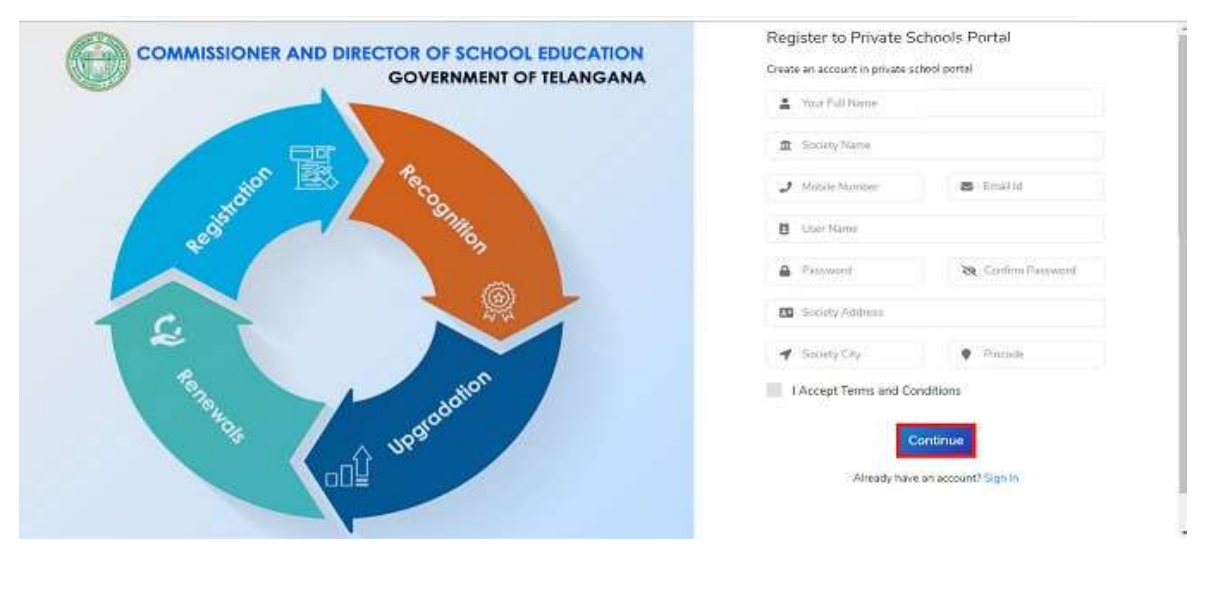

Figure 3: Register to Private School portal Screen

➢ A Success Message will get displayed as shown below Figure-4

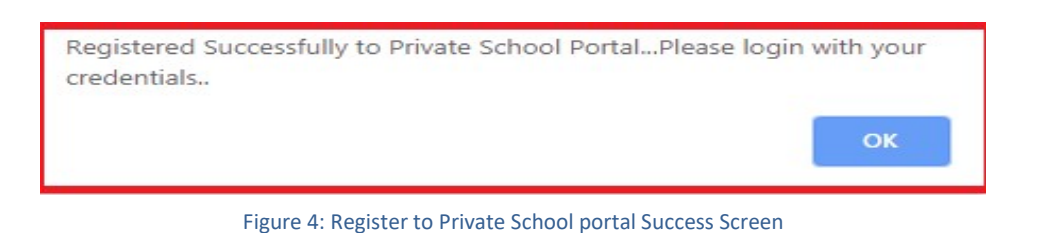

### 6. Sign In to Private School Portal:

➢ Login with valid credentials (User name and Password) and enter captcha then click on SIGNIN button to login as shown in Figure-5

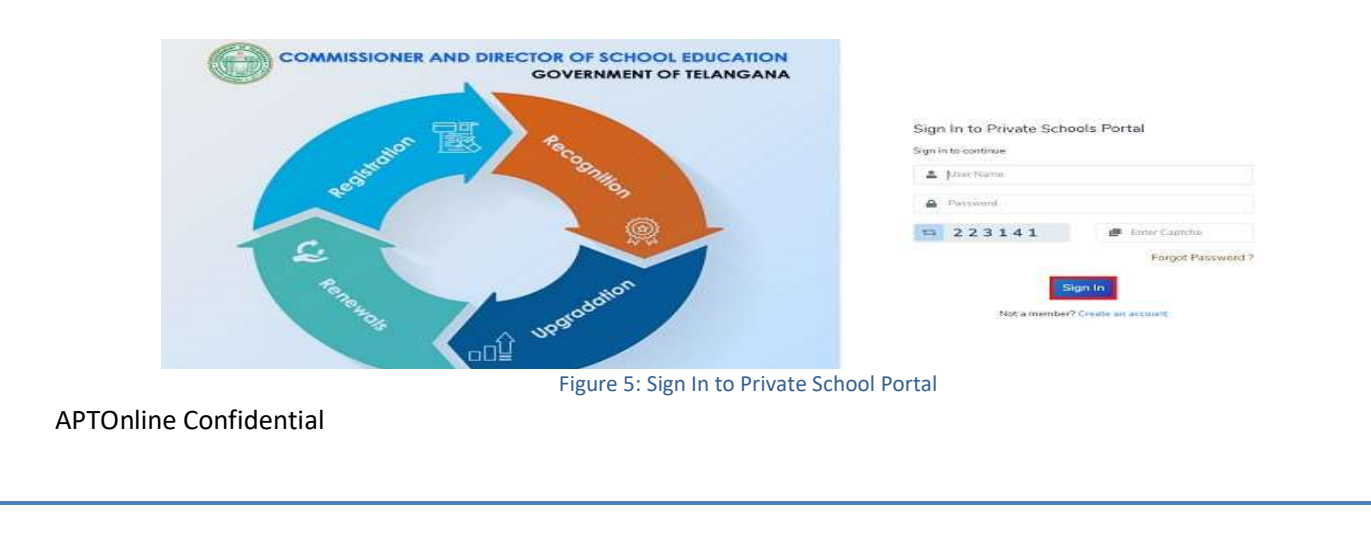

➢ Private School home screen will get displayed as shown below Figure-6

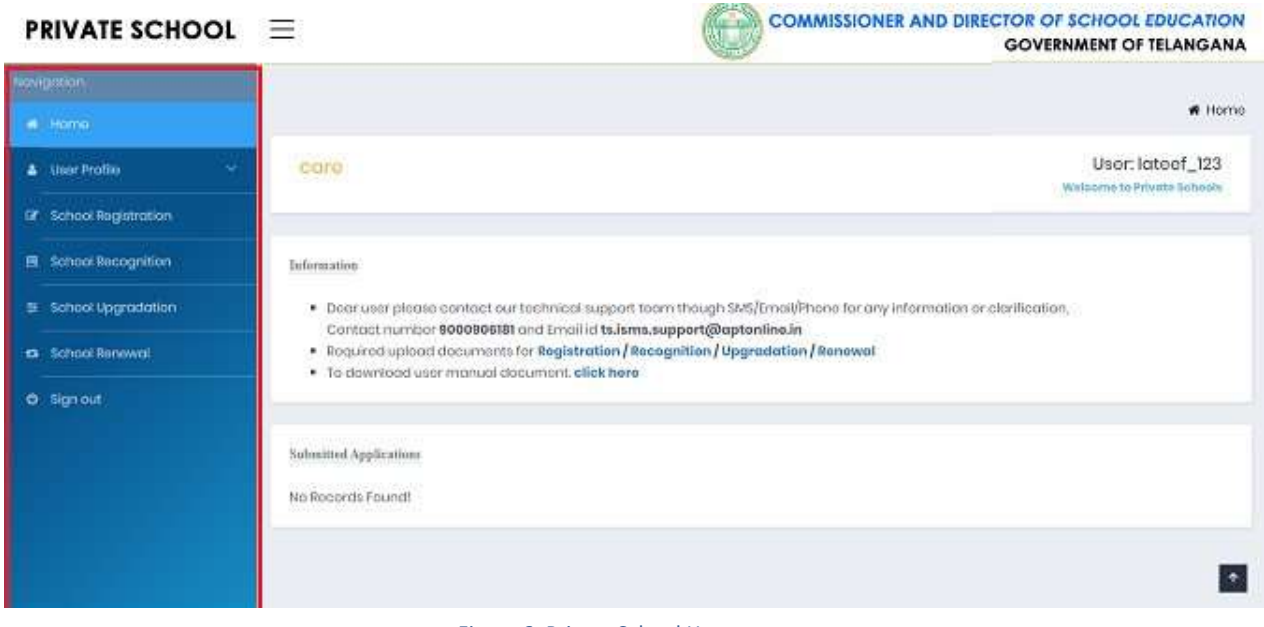

Figure 6: Private School Home screen

➢ Click User Profile for Edit profile and Change Password as shown below Figure-7

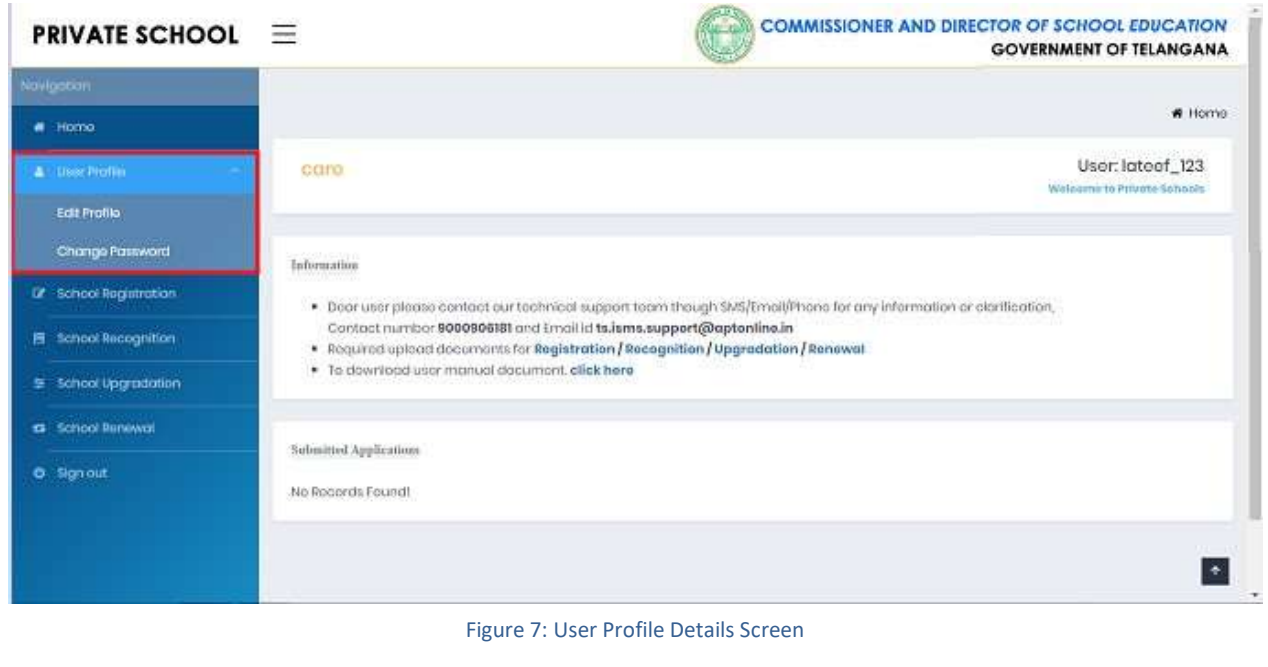

➢ Click Edit Profile Hyper link, then Enter all Mandatory Fields and click Update button as shown below Figure-8

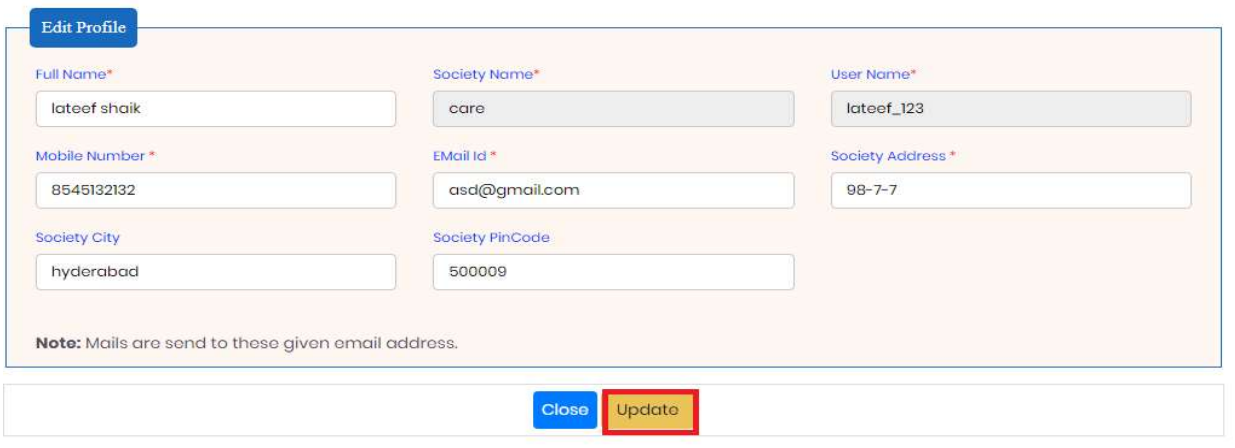

Figure 8: Edit Profile Screen

➢ A Success Message will get displayed as shown below Figure-9

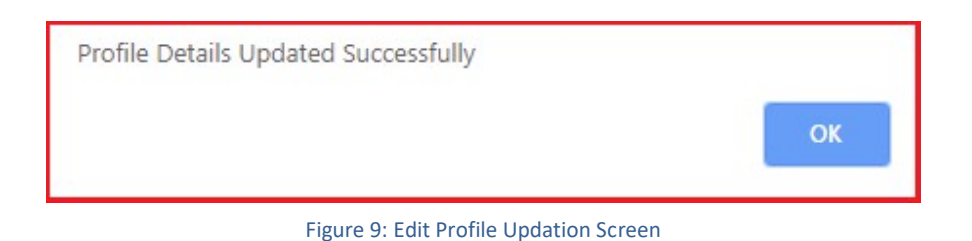

➢ Click Change Password Hyper Link, then Enter all Mandatory Fields and click Update button as shown below Figure-10

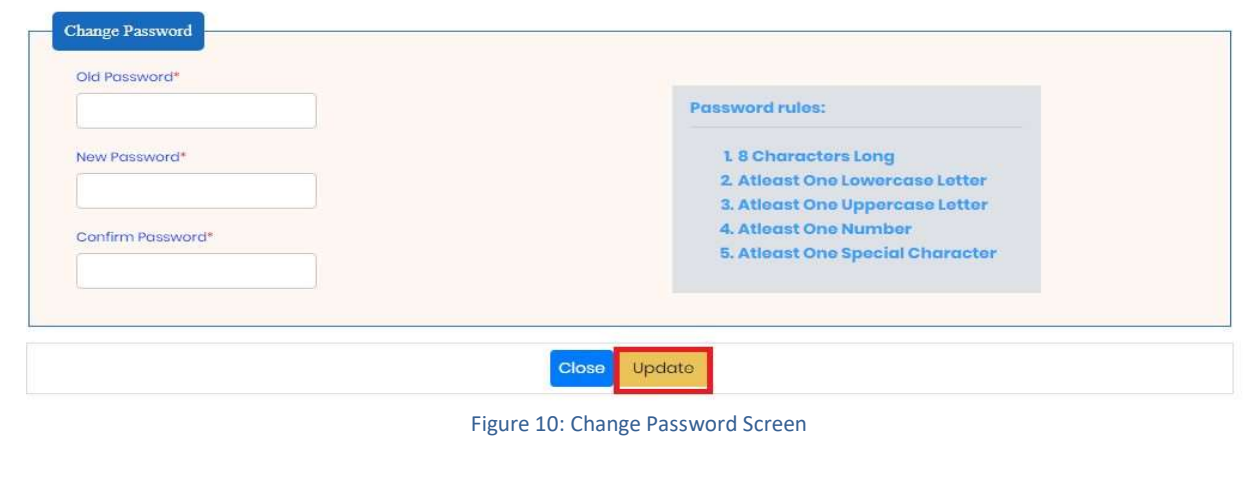

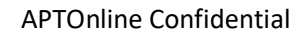

➢ A Success Message will get displayed as shown below Figure-11

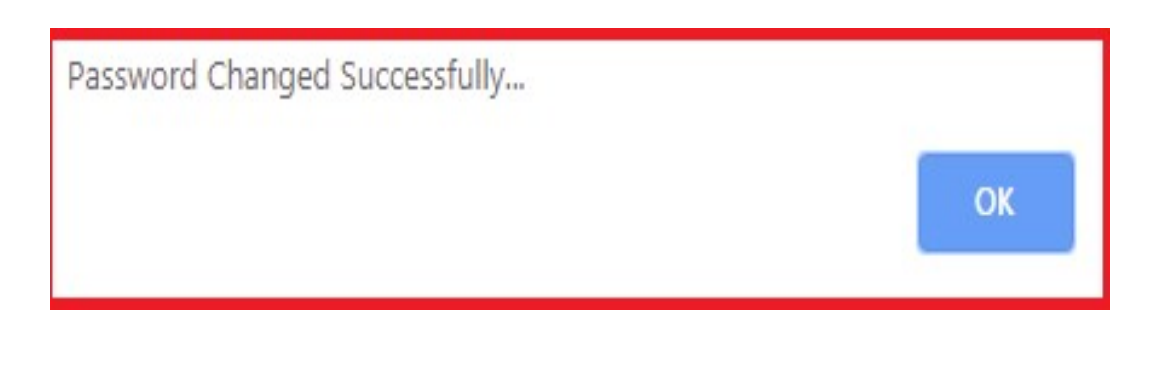

### Figure 11: Change Password Updation Screen

➢ Once user get login with valid credentials, he will get redirect to welcome page as shown below Figure-12

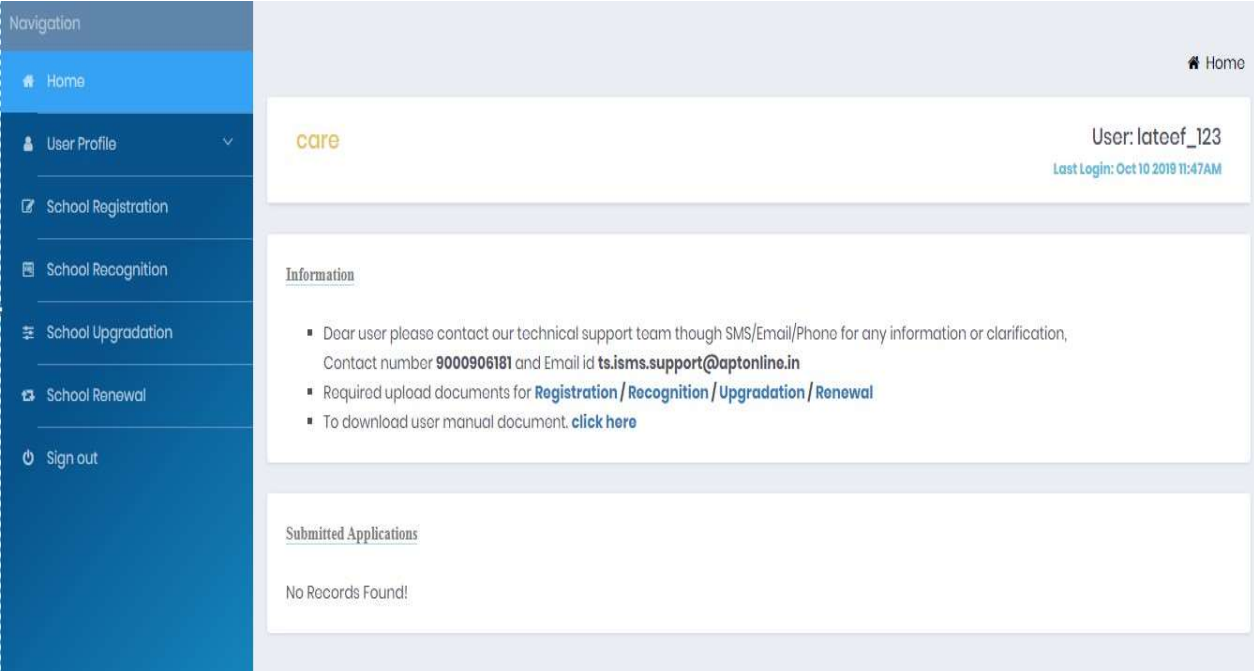

Figure 12: Welcome Page

➢ On welcome page user can see the following services like School Registration, School Recognition, School Up-gradation and School Renewal under Private school as shown in shown below Figure-13

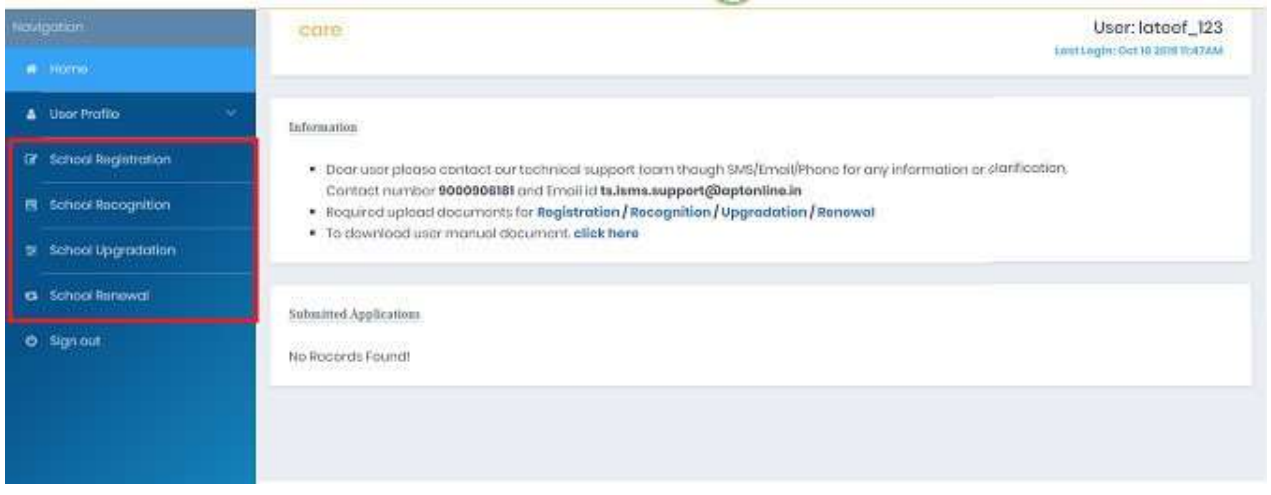

### Figure 13: Service Page

➢ Click School Registration Hyper Link , Under School Registrations link there are following services like Education Agency Details, School Basic Details, School Building Particulars, Facilities in The School, NOC Details, Inspection Particulars and Self Declaration Details as shown below Figure-14

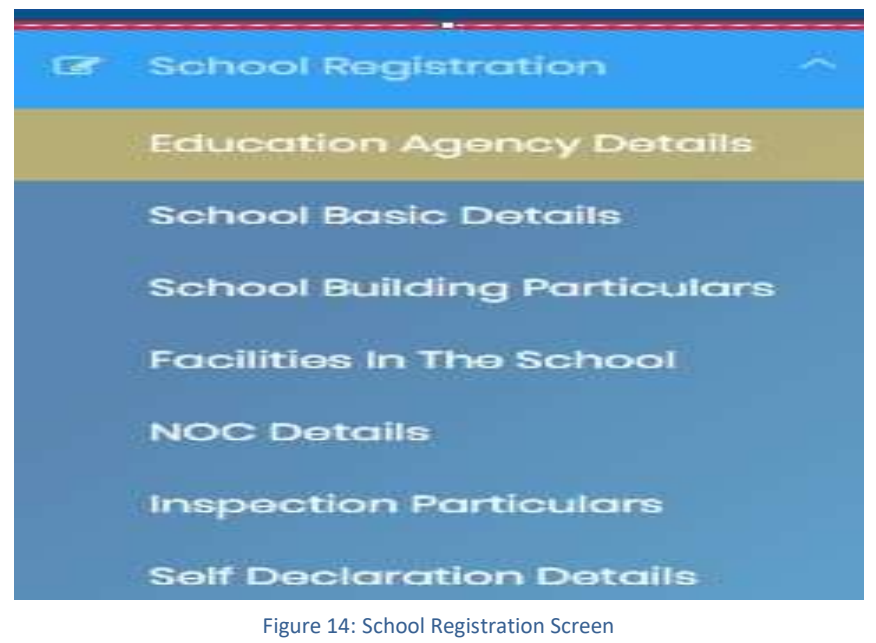

➢ Click Education Agency Details Hyper link under School Registration link then enter all mandatory fields and Click Save button as shown below Figure-15

| <b>City Lacresce Trees</b><br><b>Seems Henri</b><br><b>MONEY</b><br><b>CONTRACTOR</b><br>$-6$ close $-$<br>$\sim$<br>the distribution of each of |                                                                                                    | announcement and appropriate<br><b>Andrew Seattless St. 2</b><br>$-$<br>$-4666666$<br><b>SIMBARY</b> |                                               | <b>The mark</b><br>$-$ Denote the $-$<br>$-$                              |           | <b>Distances</b><br>- dekies-                                                |                      |  |
|----------------------------------------------------------------------------------------------------|----------------------------------------------------------------------------------------------------|----------------------------------------------------------------------------------------------------|-----------------------------------------------|---------------------------------------------------------------------------|-----------|------------------------------------------------------------------------------|----------------------|--|
|                                                                                                    |                                                                                                    |                                                                                                    |                                               | <b>When Drive Associates</b><br>1-5-day ment away that and subscriptions. |           |                                                                              |                      |  |
| <b><i><u><u> Registration</u></u></i></b> Publishers<br><b>Manufacture And Con-</b>                                                              |                                                                                                    | ine gratuit due a letter?<br>Collector of the state of                                               |                                               | tion do it if longitude of the mostly start-                              |           |                                                                              |                      |  |
|                                                                                                    | These of the Mexico of the Thomas or Trafy<br>Make Ministered & Hourtown bring and McMinisters days delivered and market them to be a fire of the control of |                                                                                                    |                                               |                                                                           |           |                                                                              |                      |  |
| --                                                                                                    | -                                                                                                    | --                                                                                                   | <b><i><u>Send Scotland</u></i></b>            | ----                                                                      | $-$       | <b>Brandford Manufacturer</b>                                                | <b>CARLO AND THE</b> |  |
|                                                                                                    | Piercenter of                                                                                                    |                                                                                                    | $-5$ over $-7$                                |                                                                           |           |                                                                              |                      |  |
|                                                                                                    | <b>Gilbert Promission</b>                                                                                                    |                                                                                                    | comment of the                                |                                                                           |           |                                                                              |                      |  |
|                                                                                                    | AUGUST SERVICES                                                                                                    |                                                                                                    | te again a                                    |                                                                           |           |                                                                              |                      |  |
|                                                                                                    | <b>SERED KIND SOCKET</b>                                                                                                    |                                                                                                    | Lines #                                       |                                                                           |           |                                                                              |                      |  |
|                                                                                                    | Choenner & Sir-                                                                                                    |                                                                                                    | $-$ means $-$                                 |                                                                           |           |                                                                              |                      |  |
|                                                                                                    | <b>Windows</b>                                                                                                    |                                                                                                    | $-$ there are                                 |                                                                           |           |                                                                              |                      |  |
|                                                                                                    | <b>Joseph Weinstand</b>                                                                                                    |                                                                                                    | <b>Holland Care</b>                           |                                                                           |           |                                                                              |                      |  |
|                                                                                                    | <b>Shaking out Advert-</b>                                                                                                    |                                                                                                    | $-1000$                                       |                                                                           |           |                                                                              |                      |  |
|                                                                                                    | Grooverini Hist 1                                                                                                    |                                                                                                    | $-10000 - 7$                                  |                                                                           |           |                                                                              |                      |  |
| during himself price.<br><b>Parameters of Conveyances</b>                                                                                        |                                                                                                    |                                                                                                    |                                               |                                                                           |           |                                                                              | Permission Materiale |  |
| <b>Service</b>                                                                                                    |                                                                                                    | <b>Committee Street</b>                                                                              |                                               | <b>Wanted Street Black</b><br>$-500000 -$                                 |           | <b>ALL IN</b>                                                                |                      |  |
| <b>Sheep with and the case</b>                                                                                                    |                                                                                                    | <b>The Road Education</b>                                                                            |                                               | <b>Sciences Educational</b>                                               |           |                                                                              |                      |  |
| and in the control of the control                                                                                                    |                                                                                                    |                                                                                                    |                                               | permission.                                                               |           |                                                                              |                      |  |
| dates in                                                                                                    | liest. Account Streets of the Management De Islaminance of the Tobols                                                                                        |                                                                                                    | <b>With Art Concert and</b><br>The Masters in |                                                                           | $\bullet$ | Black of the factory are a 19-State allowing the<br>"Salva i Dranchy Morter" | ×7                   |  |

Figure 15: Education Agency Details Screen

➢ A Success Message will get displayed as "Education Agency Details Inserted Successfully, Under Application Number REG20191054" as shown below Figure-16

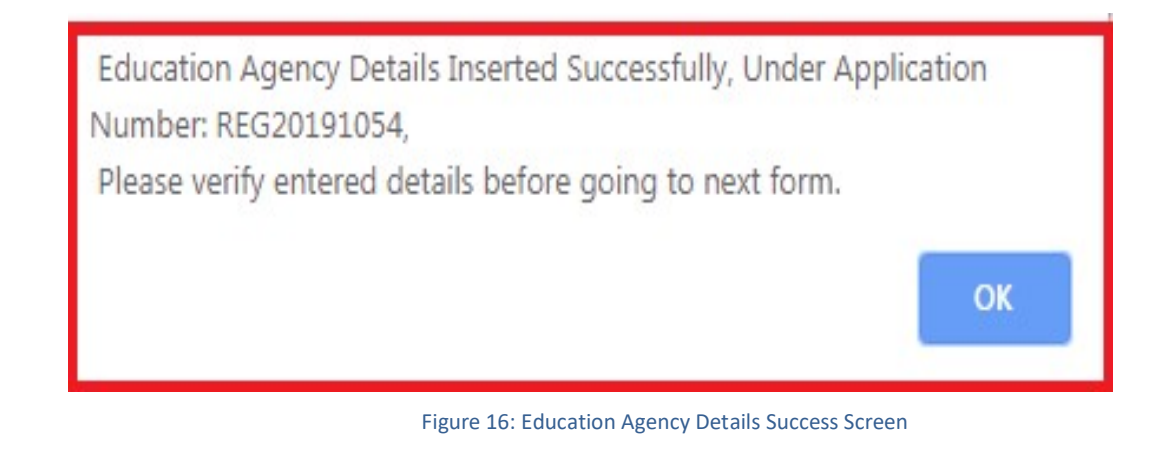

➢ Click Edit Details Link ,user will get redirect to a form then user can update all the necessary/mandatory fields, and then click update button as shown below Figure-17

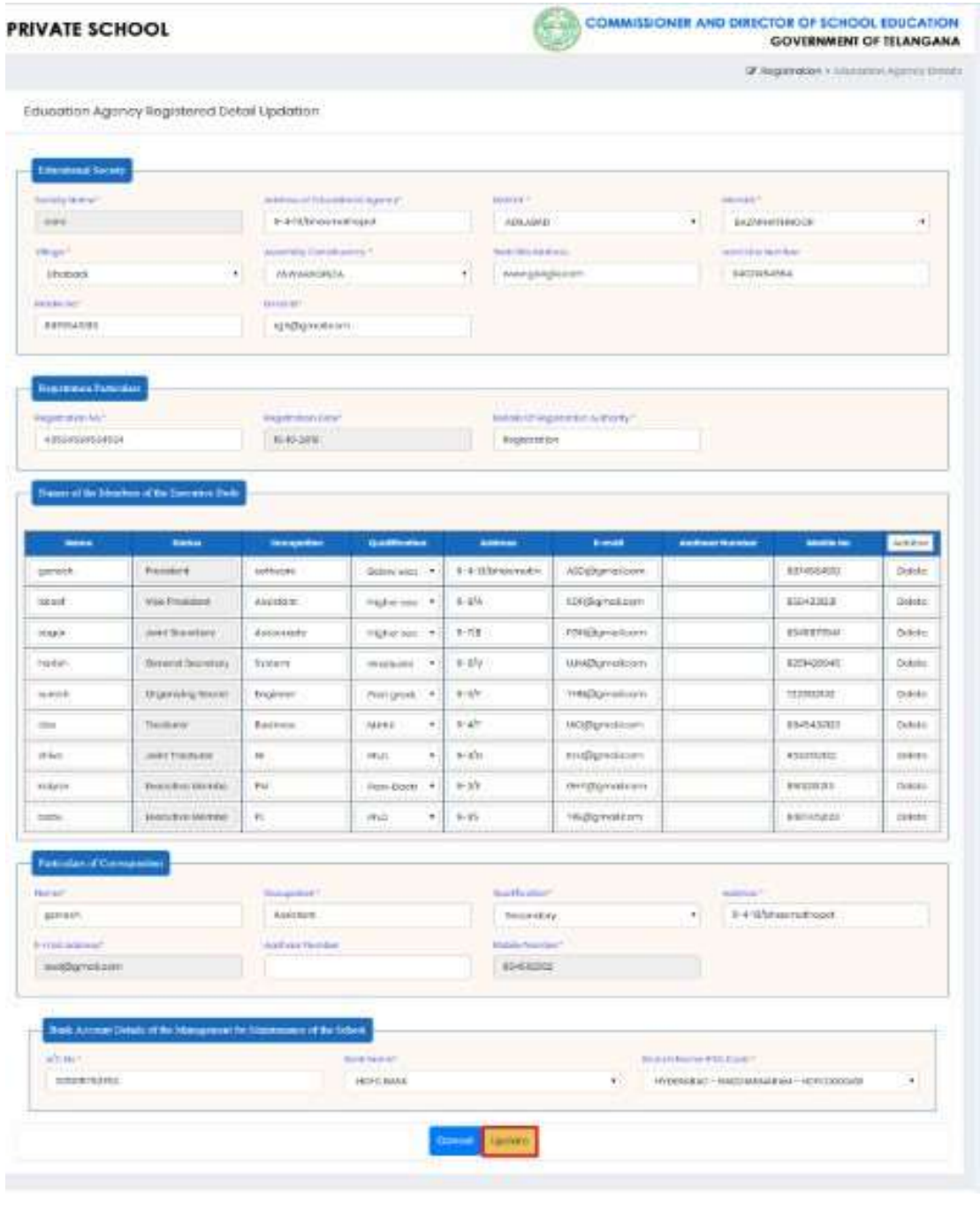

Figure 17: Education Agency Registered Details Updation Screen

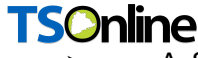

**TSOnline**<br>A Success Message will get displayed as shown below Figure-18

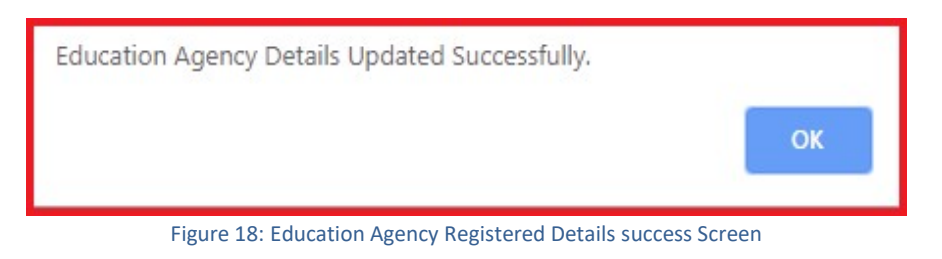

➢ Click School Basic Details Hyper link under School Registration link then enter all mandatory fields and Click Save button as shown below Figure-19

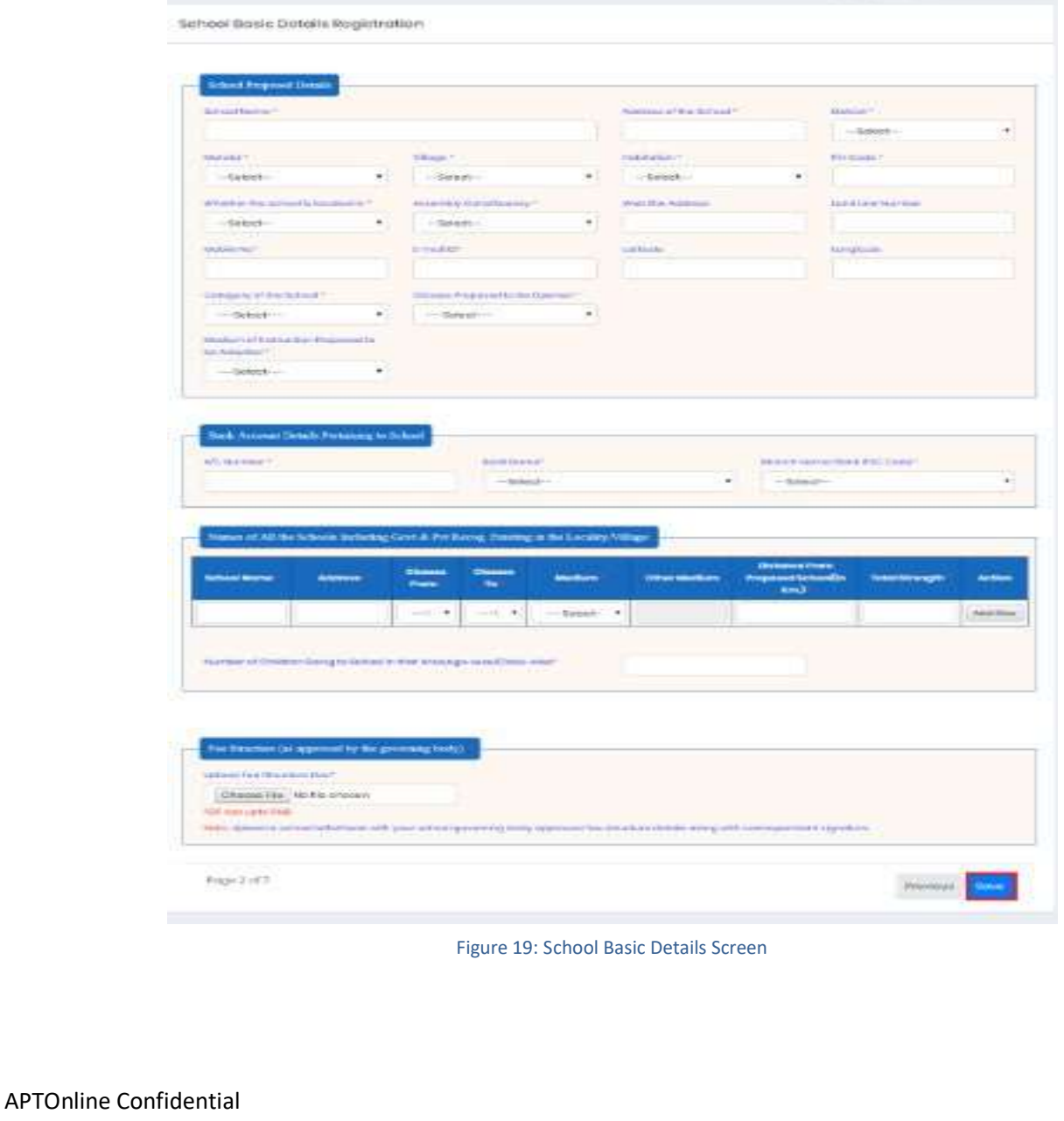

➢ A Success Message will get displayed as "School Basic Details Inserted Successfully,

Under Application Number REG20191054" as shown below Figure-20

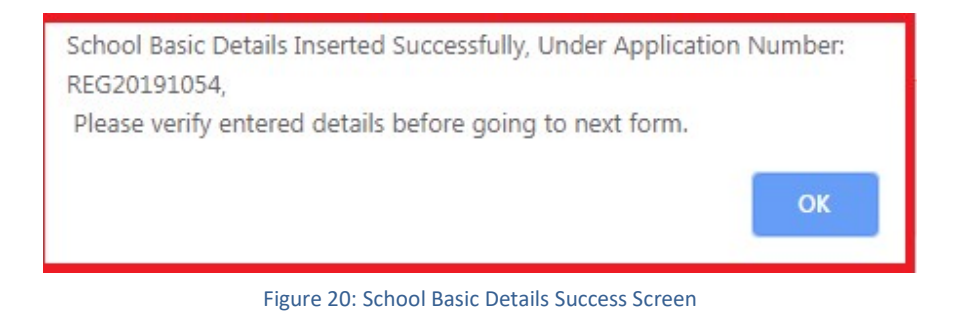

 $\triangleright$  Click Edit Details Link, user will get redirect to a form then user can update all the necessary/mandatory fields, and then click update button as shown below Figure-21

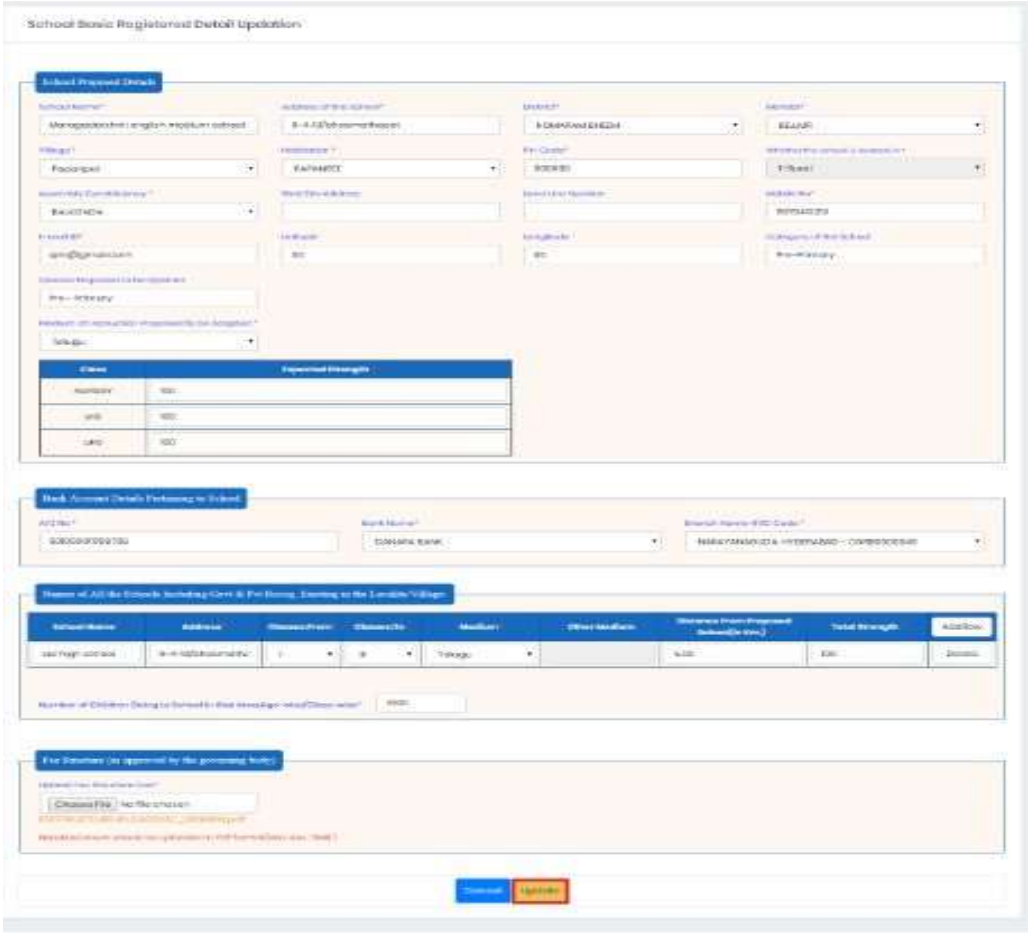

Figure 21: School Basic Registered Details Updation Screen

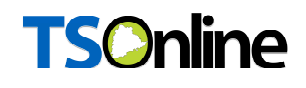

➢ A Success Message will get displayed as shown below Figure-22

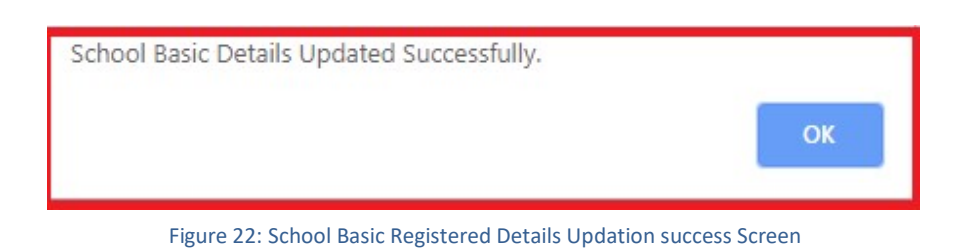

➢ Click School Building Particulars Hyper link under School Registration link then enter allmandatory fields and Click Save button as shown below Figure-23

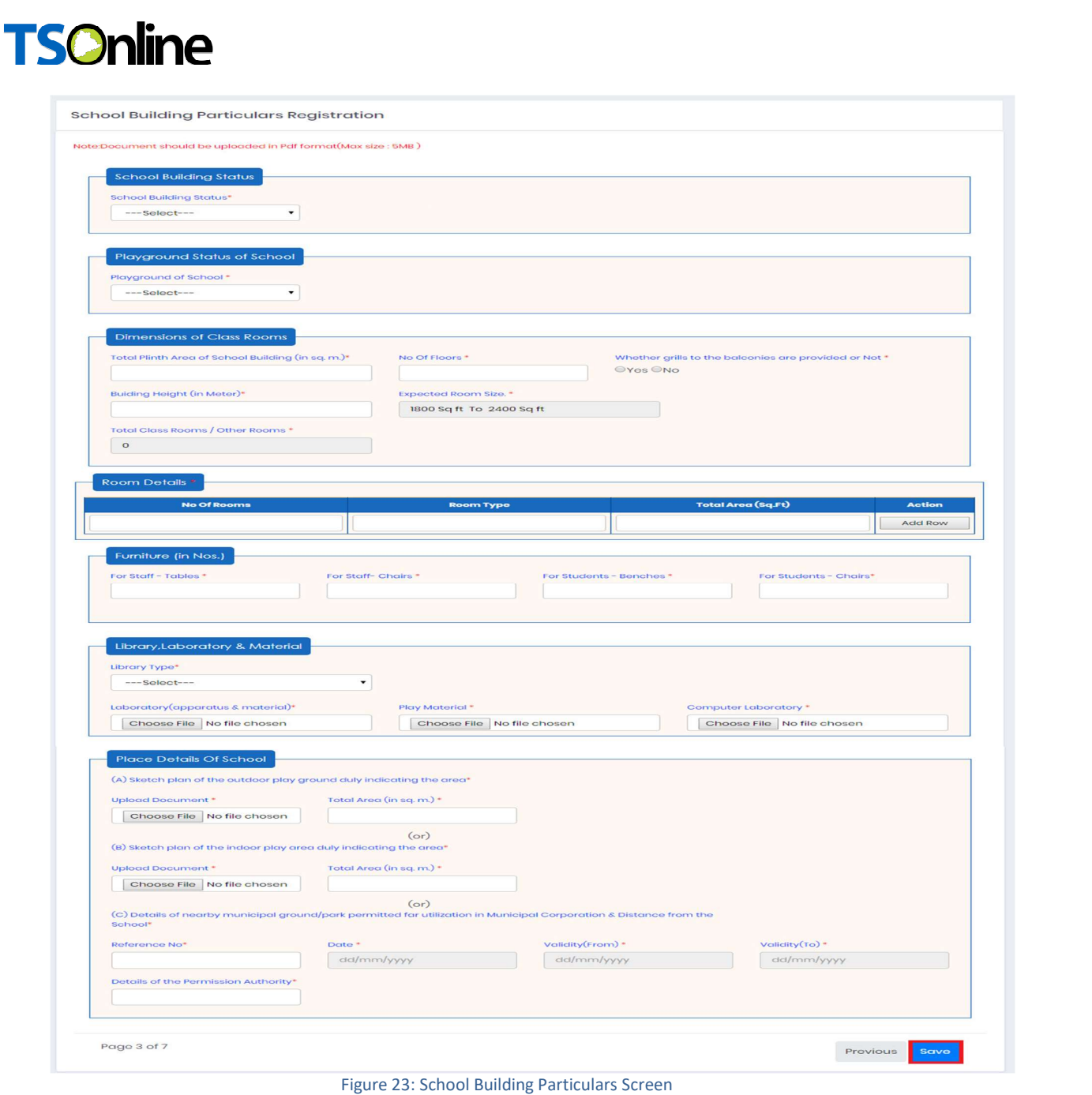

➢ A Success Message will get displayed as "School Building Particulars Inserted Successfully, Under Application Number REG20191054" as shown below Figure-24

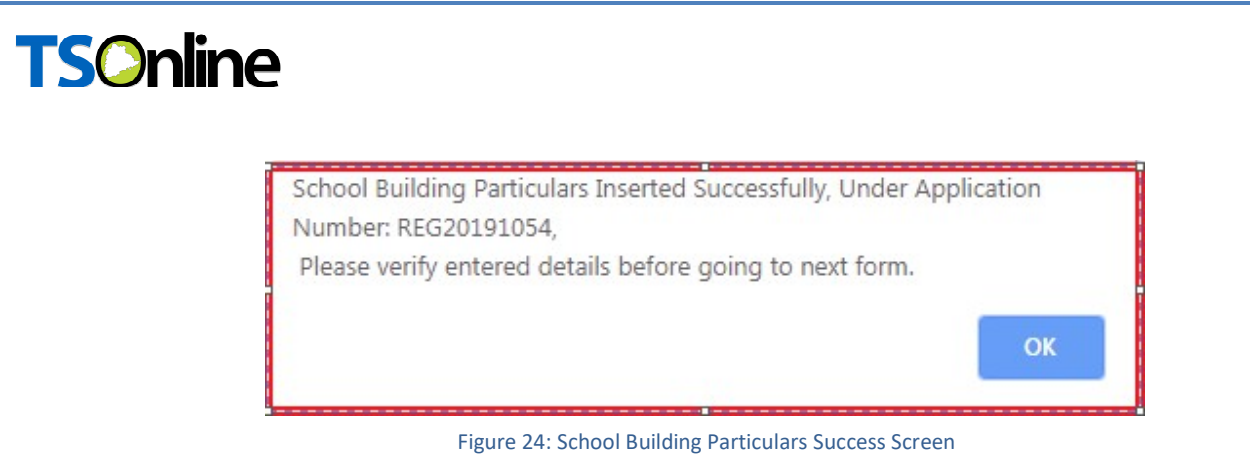

➢ Click Edit Details Link ,user will get redirect to a form then user can update all the necessary/mandatory fields, and then click update button as shown below Figure-25

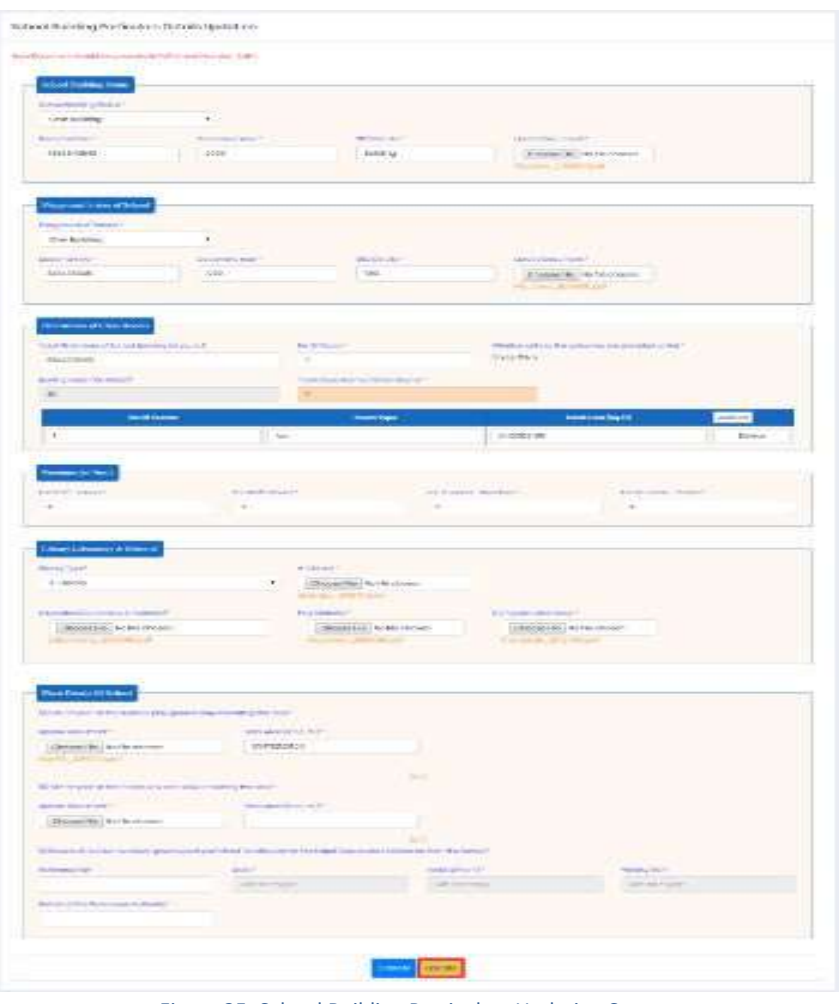

Figure 25: School Building Particulars Updation Screen

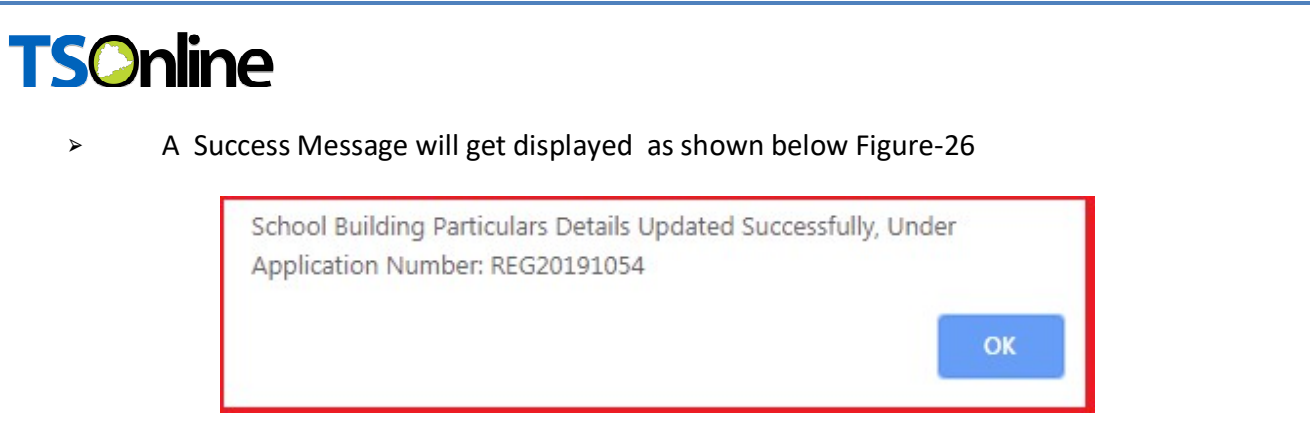

Figure 26: School Building Particulars Updation Success Screen

➢ Click Facilities in the school Hyper link under School Registration link then enter all mandatory fields and Click Save button as shown below Figure-27

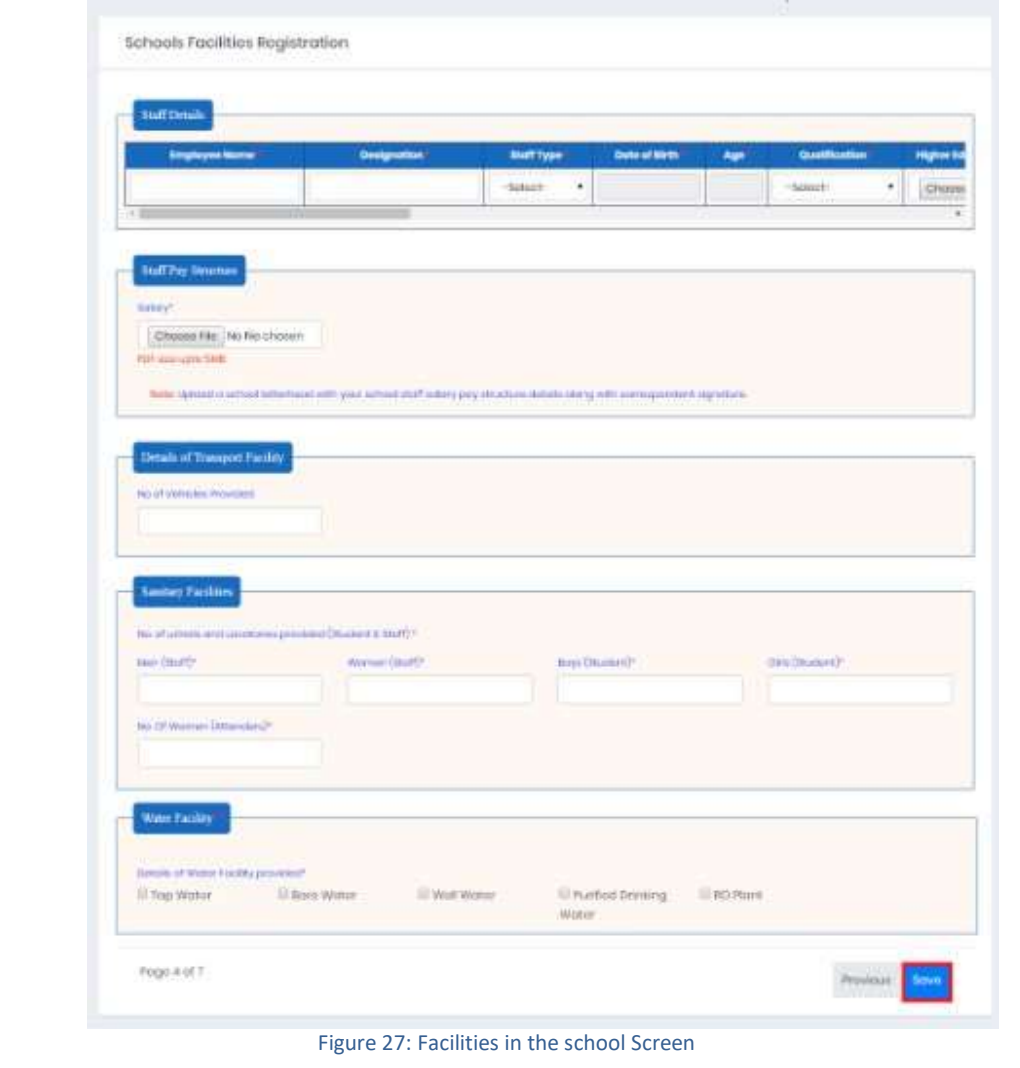

➢ A Success Message will get displayed as "School Facility Details Inserted

Successfully, Under Application Number REG20191054" as shown below Figure-28

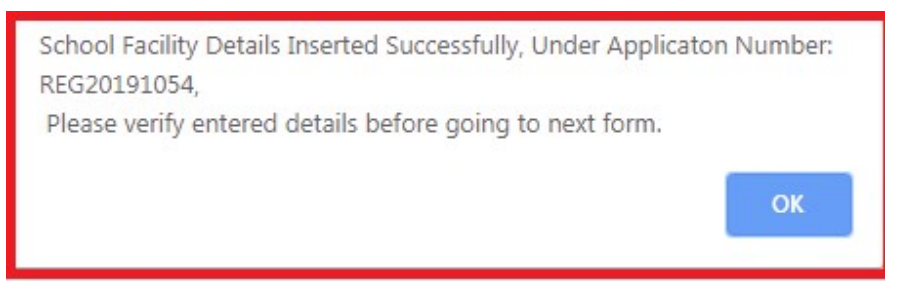

Figure 28: School Facility Details Success Screen

➢ Click Edit Details Link ,user will get redirect to a form then user can update all the necessary/mandatory fields, and then click update button as shown below Figure-29

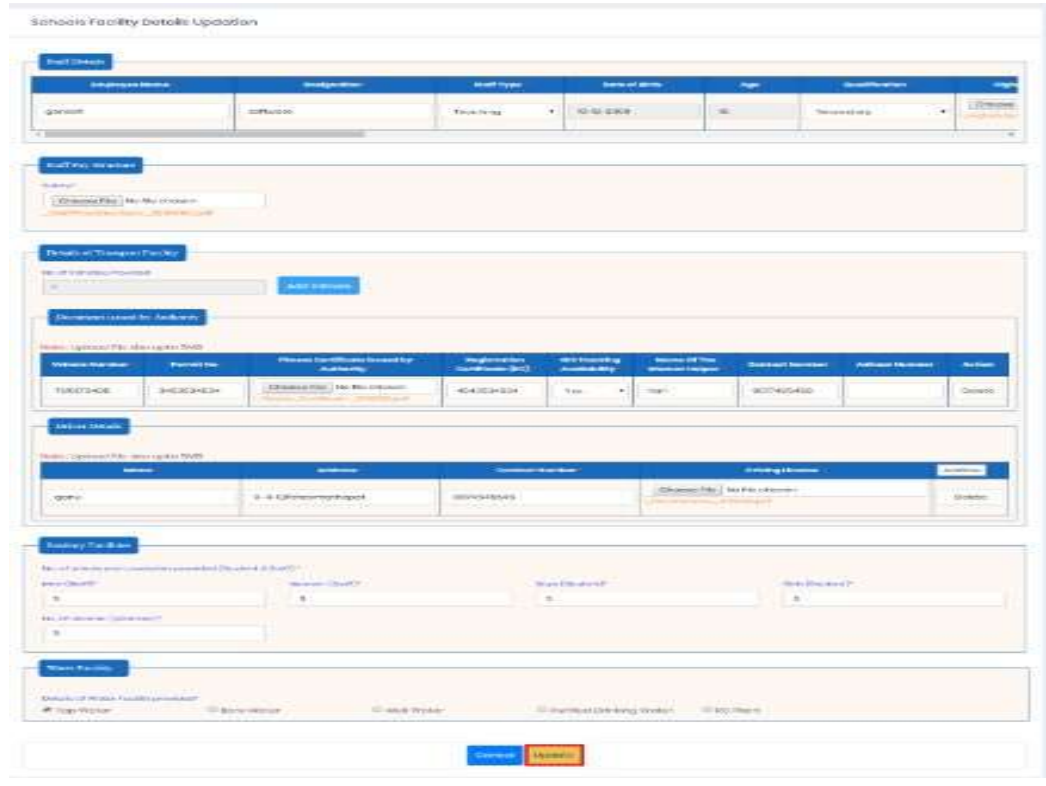

Figure 29: School Facility Details Updation Screen

➢ A Success Message will get displayed as shown below Figure-30

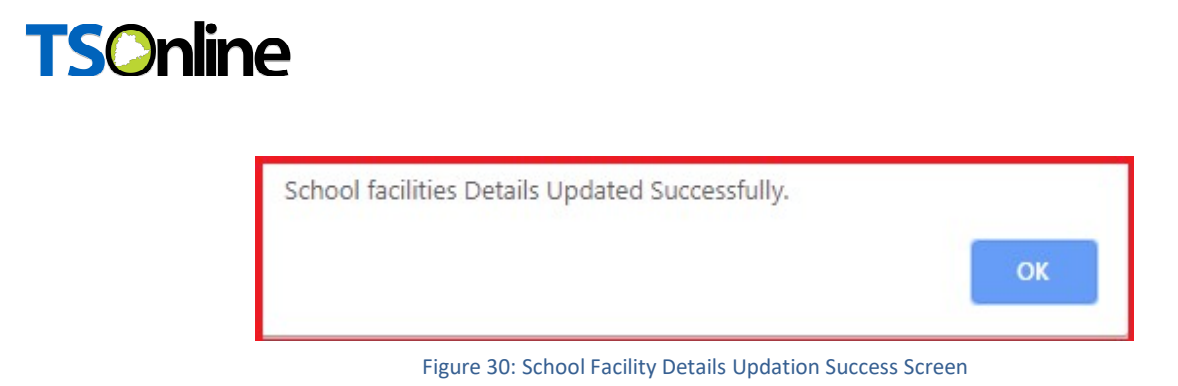

➢ Click NOC Details Hyper link under School Registration link then enter all mandatory fields and Click Save button as shown below Figure-31

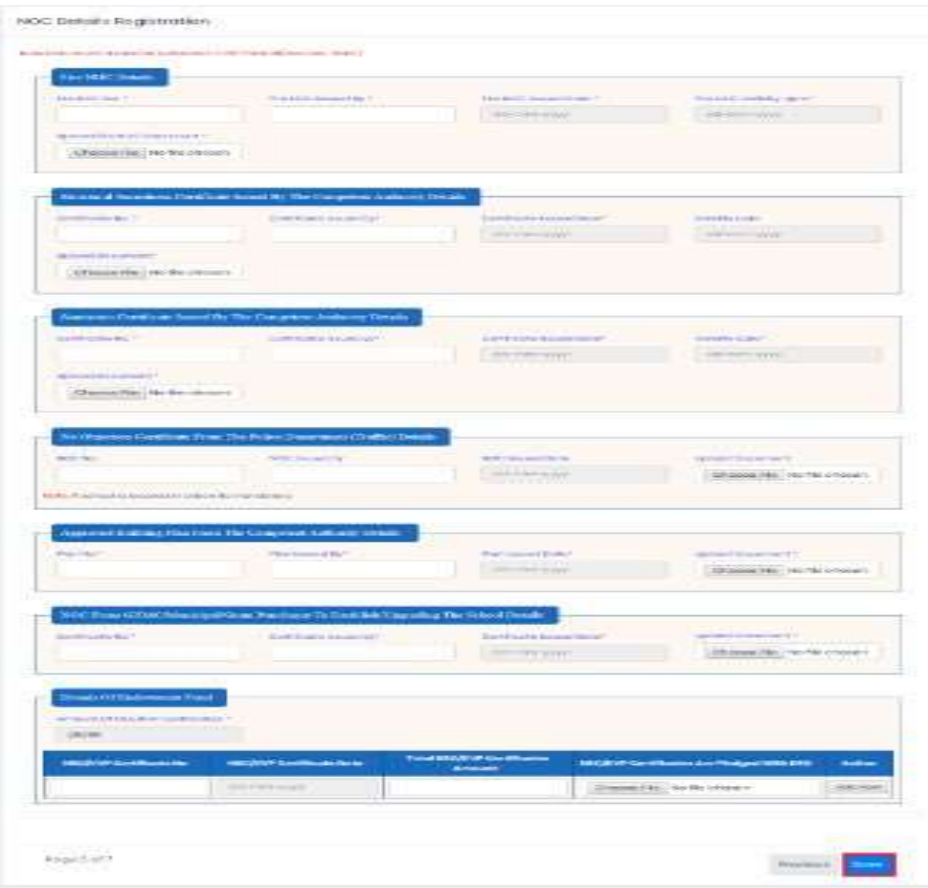

Figure 31: NOC Details Registration Screen

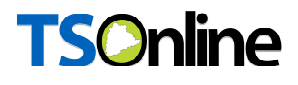

➢ A Success Message will get displayed as "NOC Details Inserted Successfully, Under Application Number REG20191054" as shown below Figure-32

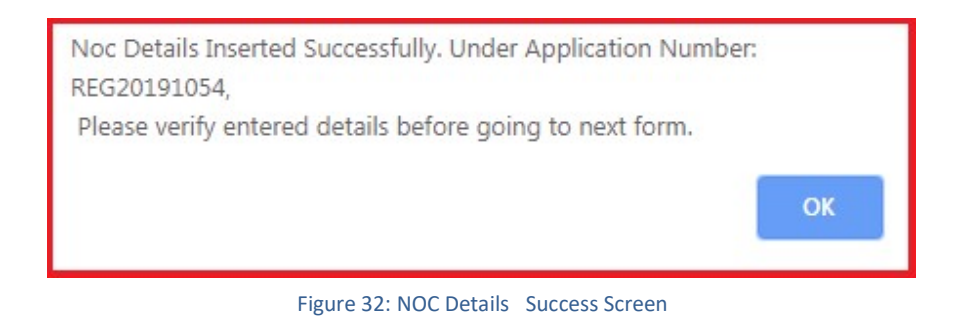

➢ Click Edit Details Link, user will get redirect to a form then user can update all the necessary/mandatory fields, and then click update button as shown below Figure-33

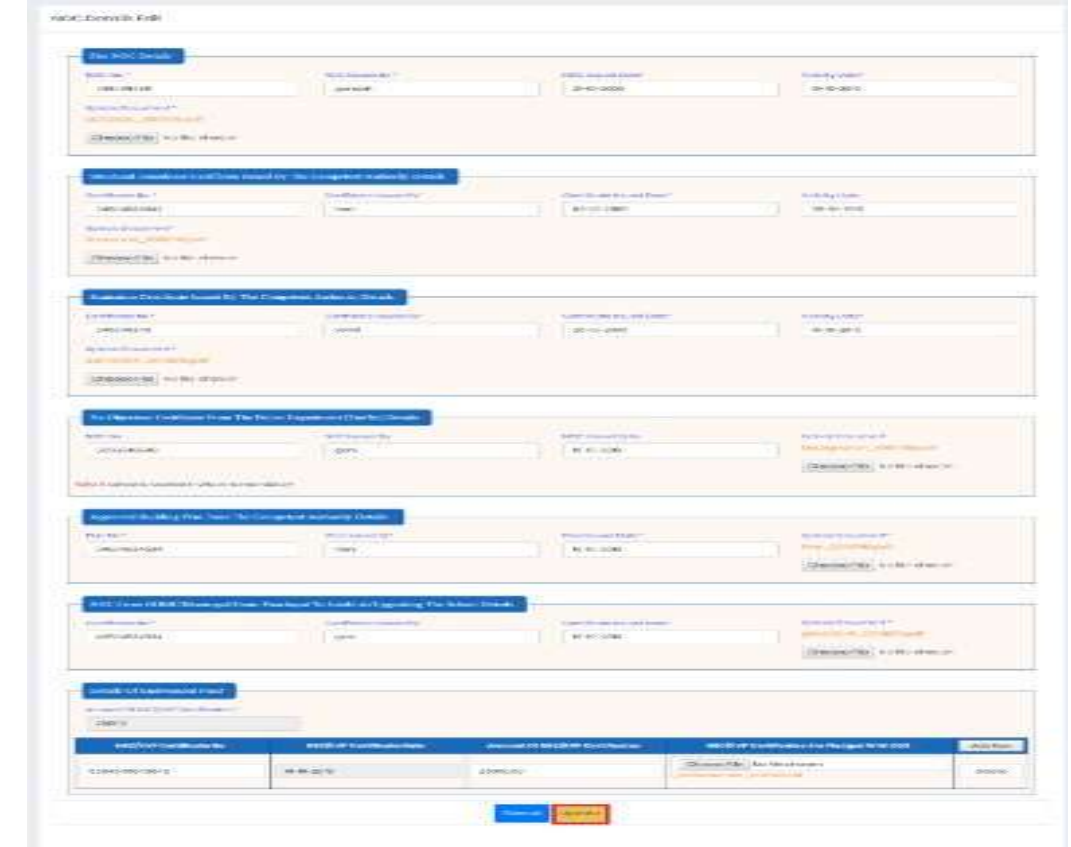

Figure 33: NOC Details Updation Screen

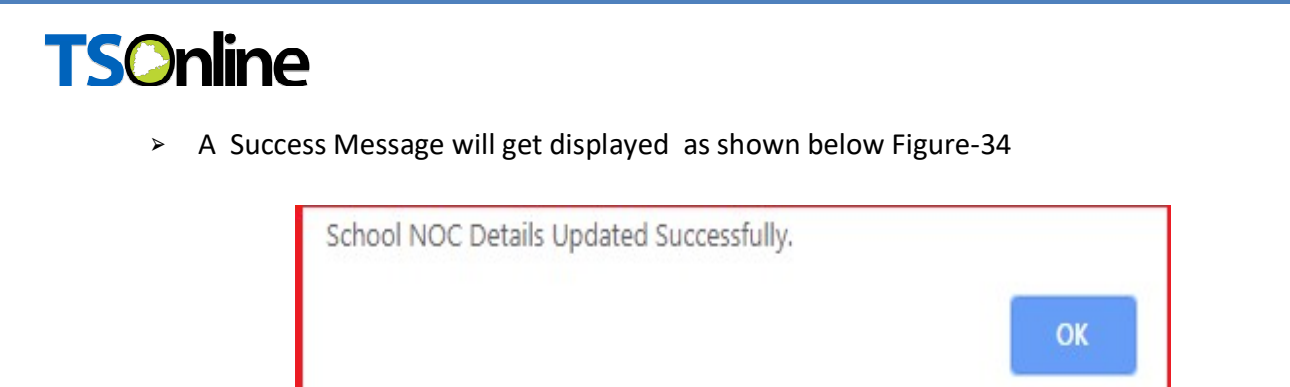

Figure 34: NOC Details Updation Success Screen

➢ Click Inspection Particulars Hyper link under School Registration link then enter allmandatory fields and Click Save button as shown below Figure-35

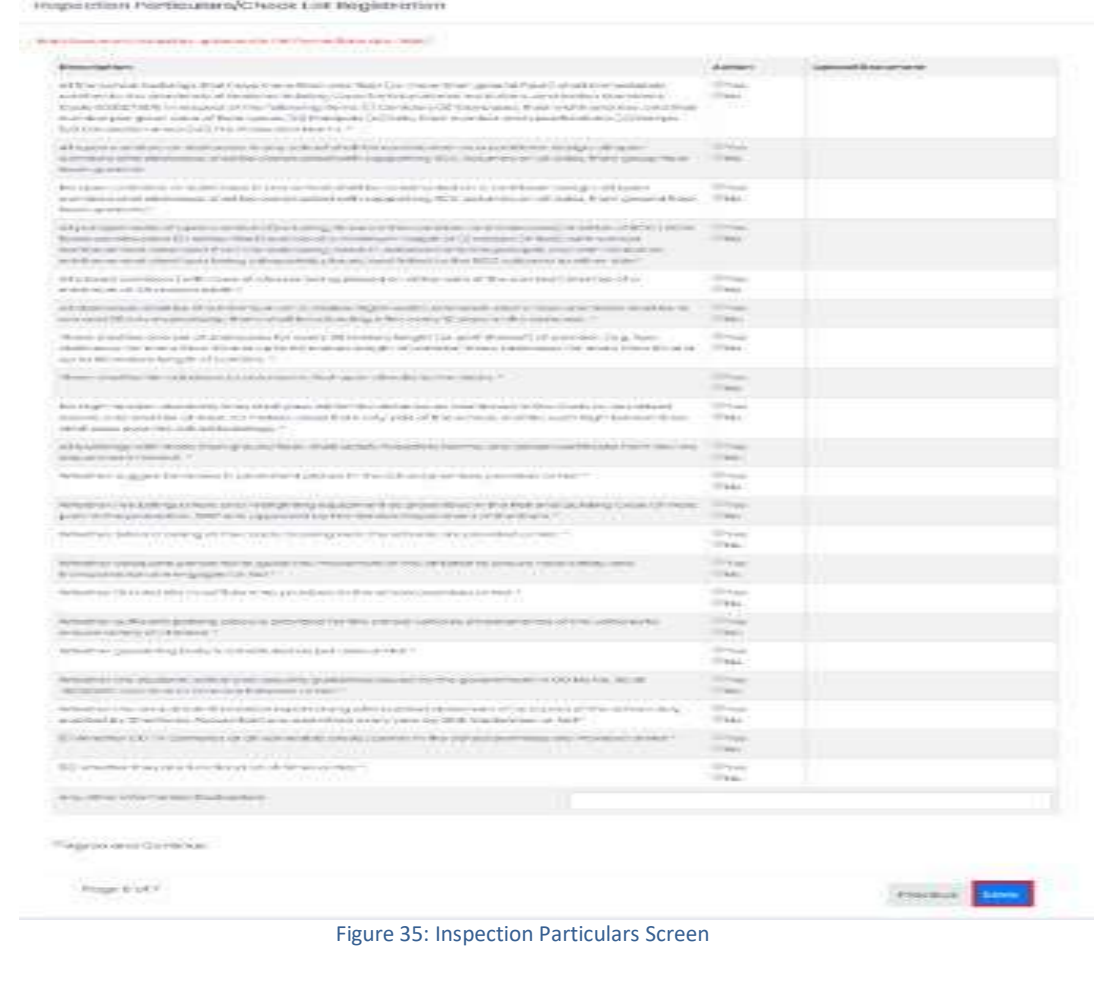

➢ A Success Message will get displayed as "Inspection Particulars Details Inserted Successfully, Under Application Number REG20191054" as shown below Figure-36

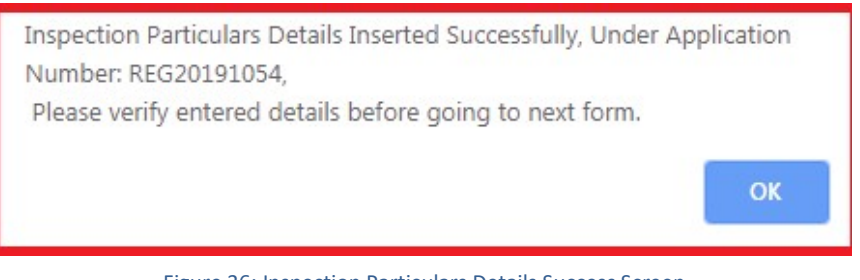

Figure 36: Inspection Particulars Details Success Screen

 $\triangleright$  Click Edit Details Link, user will get redirect to a form then user can update all the necessary/mandatory fields, and then click update button as shown below Figure-37

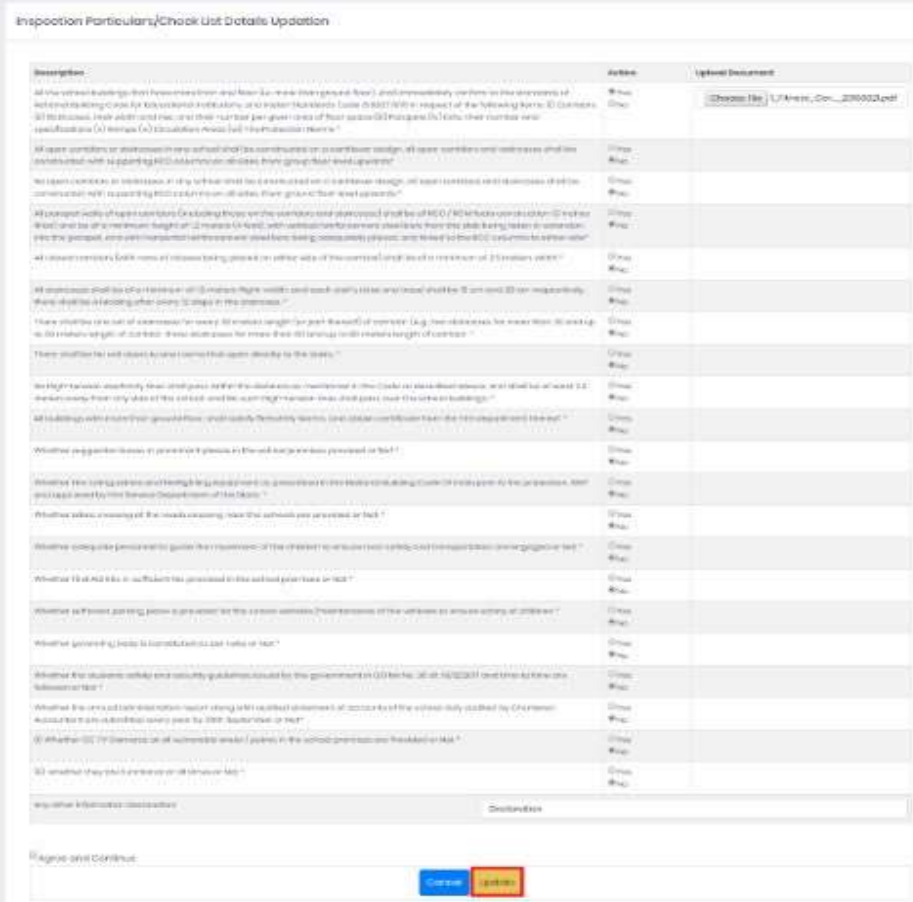

Figure 37: Inspection Particulars Details Updation Screen

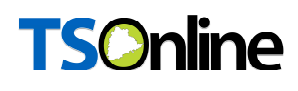

➢ A Success Message will get displayed as shown below Figure-38

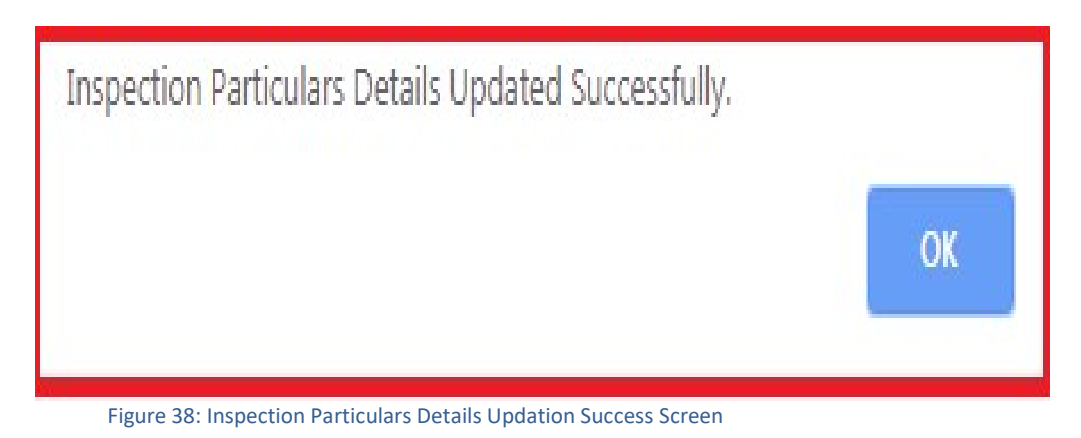

➢ Click Self Declaration Details Hyper link, then Preview of Application page will get displayed

as shown below Figure-39

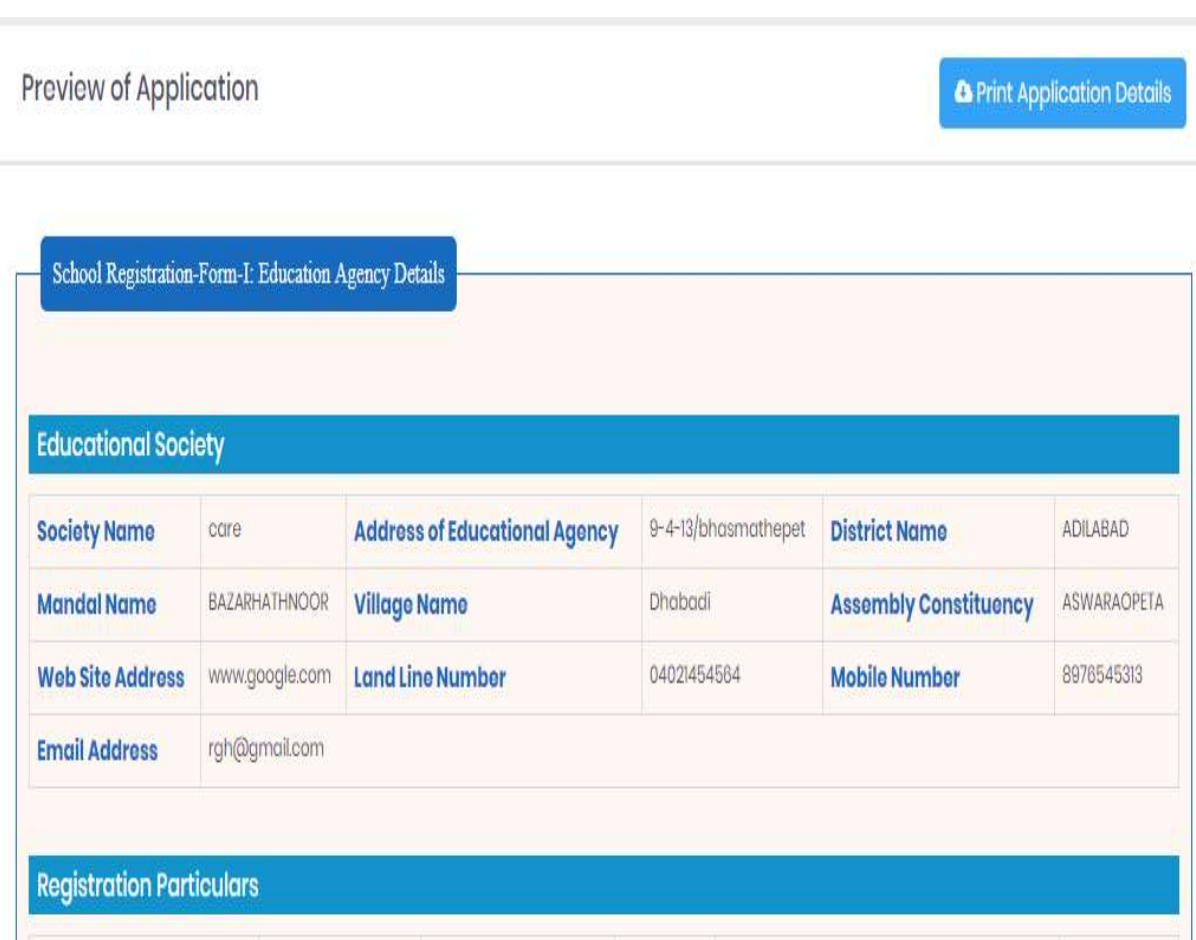

Figure 39: Self Declaration Details Screen

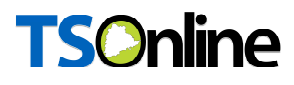

 Click Print Application Details Hyper link, then Print page will get displayed as shown below Figure-40

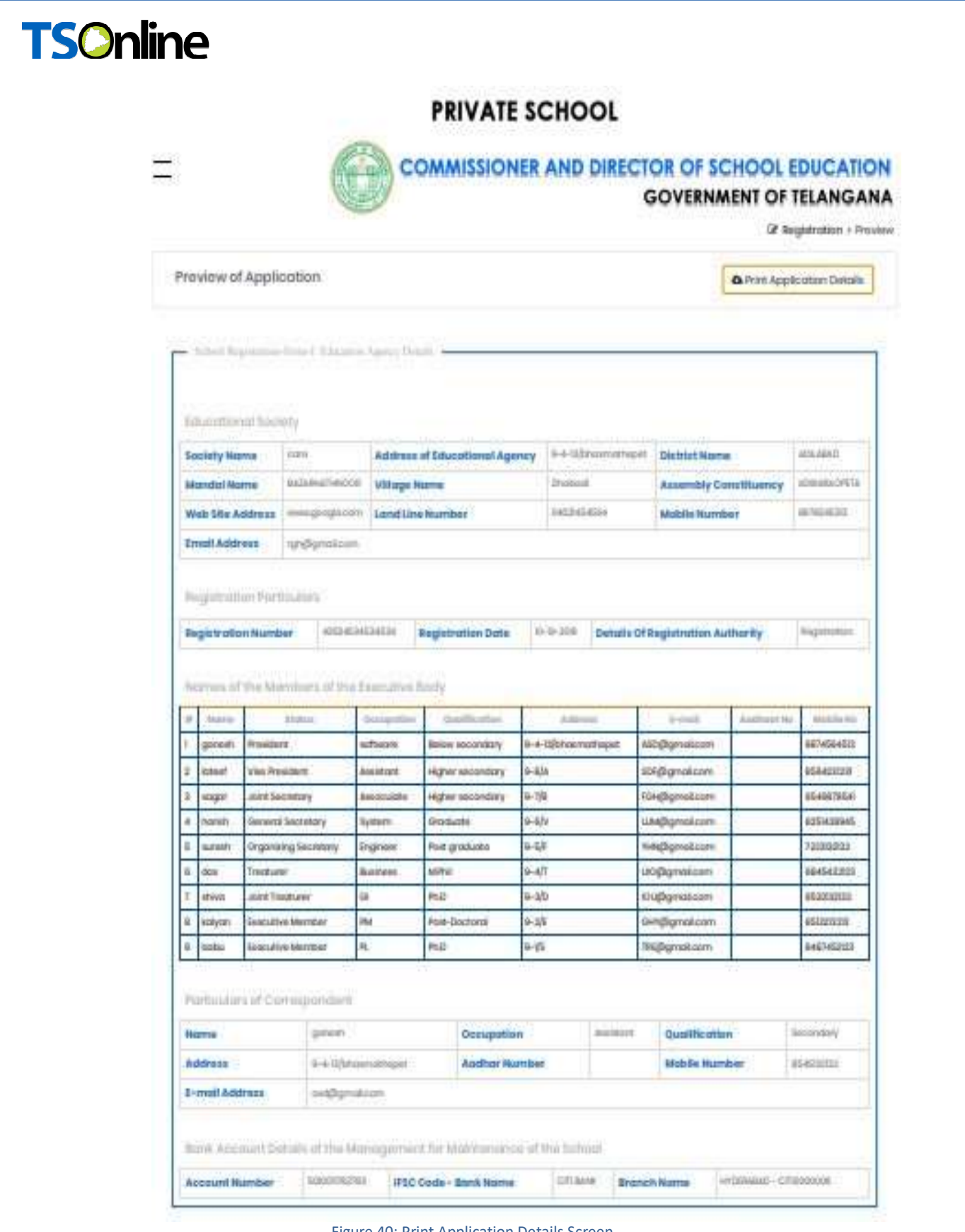

Figure 40: Print Application Details Screen

### Note:

1. Private School Recognition/Renewal: All the details of private school Recognition/Renewal are similar except below mention points.

a. In School Basic Details screen ---Details of permission/Recognition

accorded In this table enter the following details

i. Proc No of the component authority in which permission/recognition is accorded

- ii. Date on which the component authority accorded permission/recognition
- iii. Year for which permission/recognition is accorded
- iv. Classes & Medium for which permission/recognition is accorded

2. Private School Up-Gradation: All the details of private school Up-gradation are similar except below mention points.

a. In School Basic Details screen ---Up-

gradation In this table enter the

following details

- i. New-Category of the school
- ii. New- Classes proposed to be opened
- iii. New-Medium of Instruction Proposed to be adopted

### 6. CHANGE MANAGEMENT PROCEDURES

This document is meant for usage by the Department of School Education team and shall be the basis for using of Private School for ISMS Project. Any changes made to the requirements in future shall have to go through a formal change approval process, wherever necessary and shall not make any alterations without the permission of the client and the development team.

============================== END OF DOCUMENT ==============================